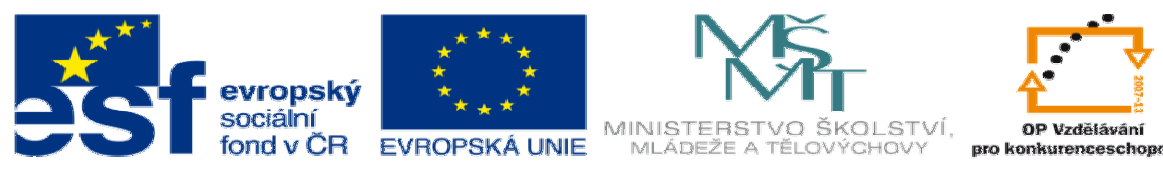

INVESTICE DO ROZVOJE VZDĚLÁVÁNÍ

## **DUM07 téma: Návrh a p**ř**íprava výroby ojnice –**

## **p**ř**íloha 2A**

**ze sady: 3 tematický okruh sady: Zadání projektu** 

**ze šablony: 06 P**ř**íprava a zadání projektu** 

**Ur**č**eno pro : 4 ro**č**ník** 

**vzd**ě**lávací obor: 23-41-M/01 Strojírenství Vzd**ě**lávací oblast: odborné vzd**ě**lávání** 

**Metodický list/anotace: VY\_32\_INOVACE\_06307ml.pdf** 

 **Zpracoval: Ing. Bohuslav Kozel SPŠ a VOŠ Kladno** 

## DUM 07

Příloha 2A – vychází z modelu ojnice.sldprt

Ojnice na obrázku je bezrozměrná. Při tvorbě nemusíte dodržovat postup tvorby jako je na obrázku. Aby šla spustit kontrola pevnosti pomocí "Cosmosx", musí mít díl jenom jedno objemové tělo. Model na obrázku je jenom pro představu, neobsahuje úkosy, rádiusy atd.

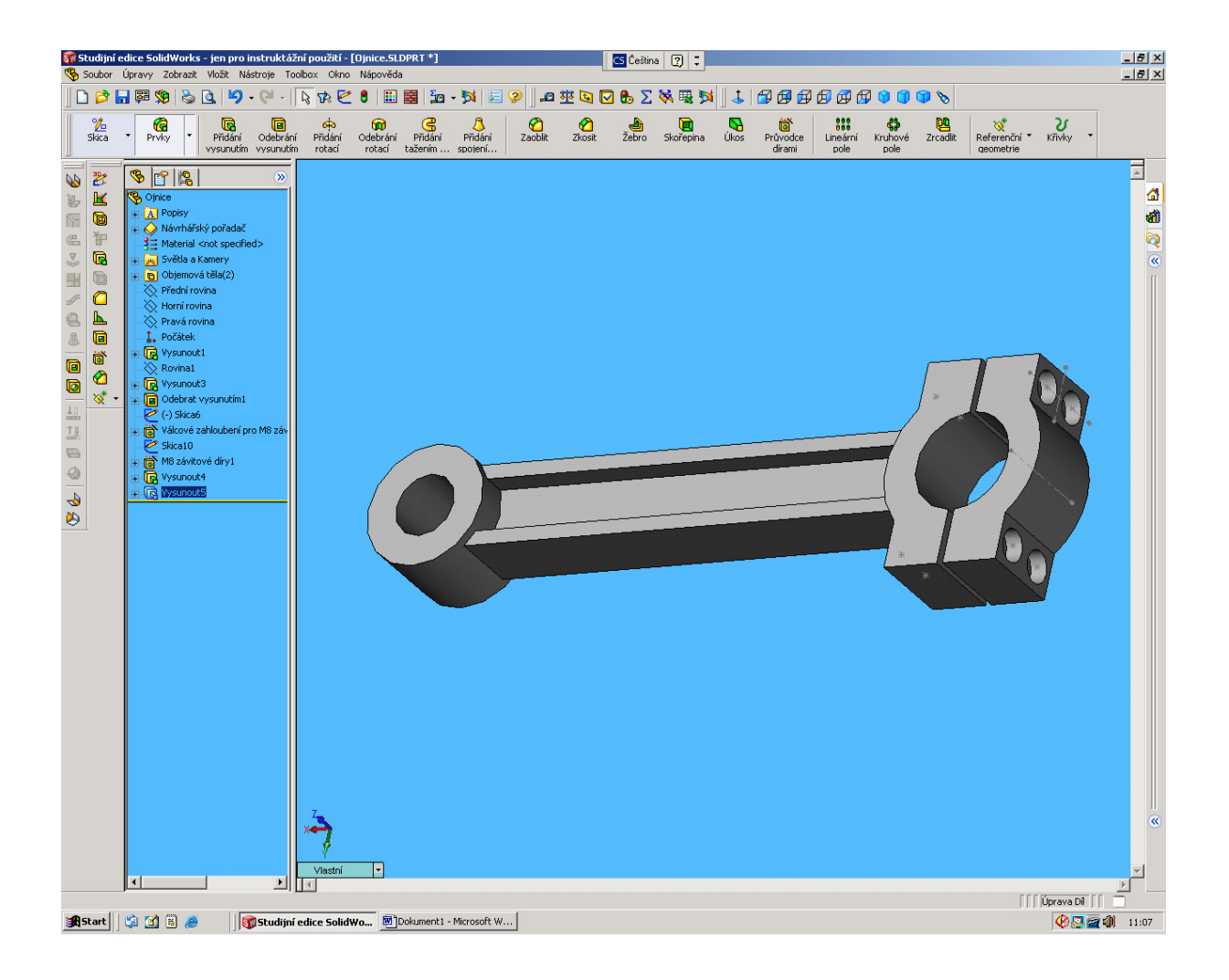

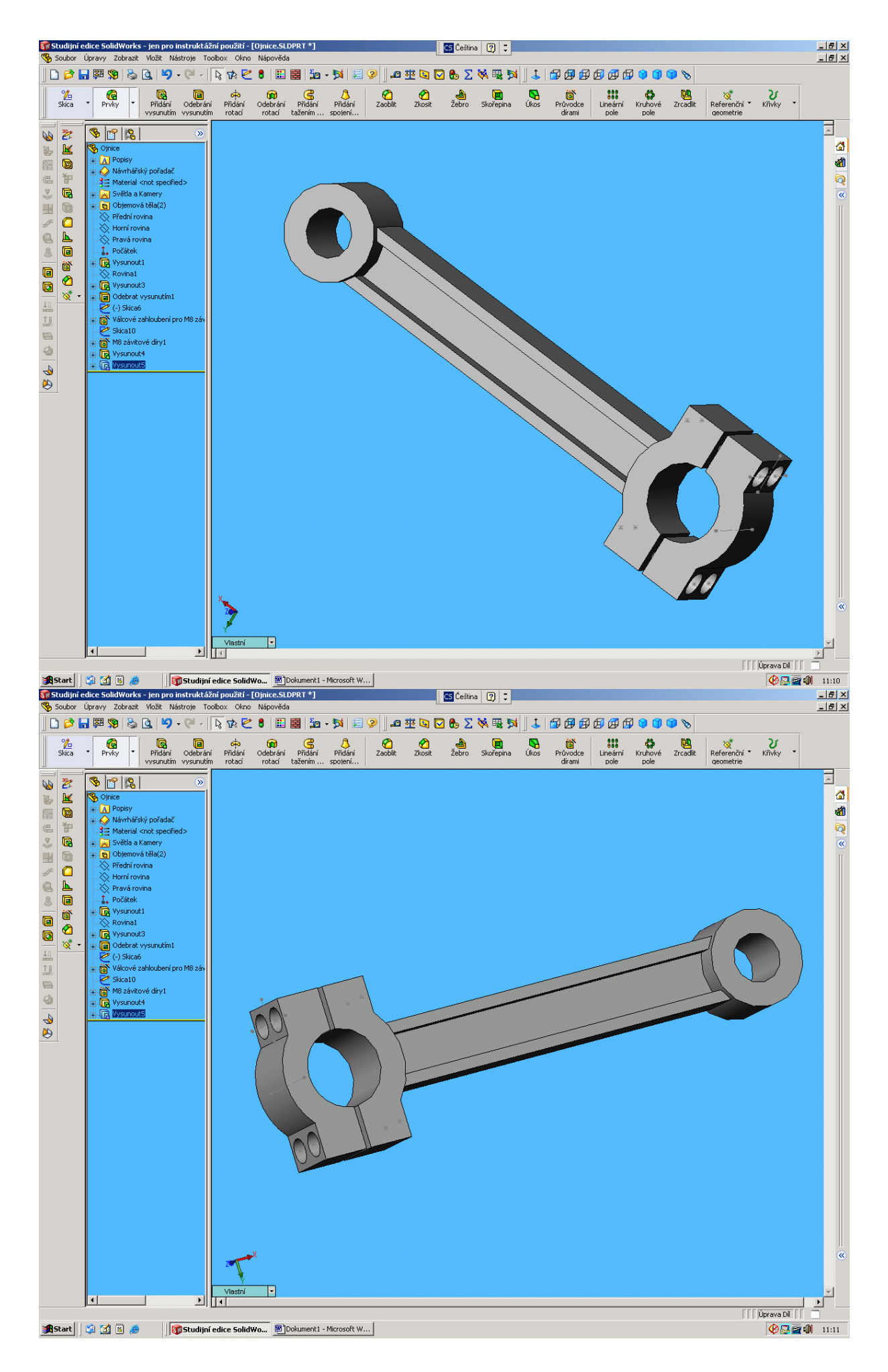

Cenná rada pro tvorbu modelu.

Po kontrole Cosmoxs doporučuji vytvořit model ještě jednou, ale jenom polovinu, která se na konci bude zrcadlit (k dělící rovině). Před zrcadlením ale vytvořte tyto úpravy:

- 1. Přídavky na obrábění na obráběné plochy
- 2. Úkosy do dělící roviny, doporučuji použít úkosy k neutrální rovině
- 3. Radiusy

Po kontrole úkosů (vše musí být úkosováno) je možné už zrcadlit. Každý jiný než tento postup přináší problémy.